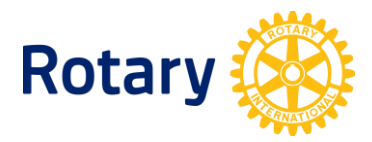

## **HOW TO RUN DISTRICT ROTARACT & INTERACT ACTIVITY REPORTS**

Rotarians can view their club and district activity reports for Interact and Rotaract through Rotary Club Central.

To access these reports, Rotarians can take the following steps:

- **1.** If you have not done so already, create a My Rotary account. Select **Sign In/Register** at [www.rotary.org/myrotary.](http://www.rotary.org/myrotary)
- **2.** Once signed in, hover over the **Manage** menu.
- **3.** Select **Rotary Club Central**.
- **4.** Once on the Rotary Club Central homepage, select **Reports** from the menu on the left.
- **5.** Select the **Service** tab.

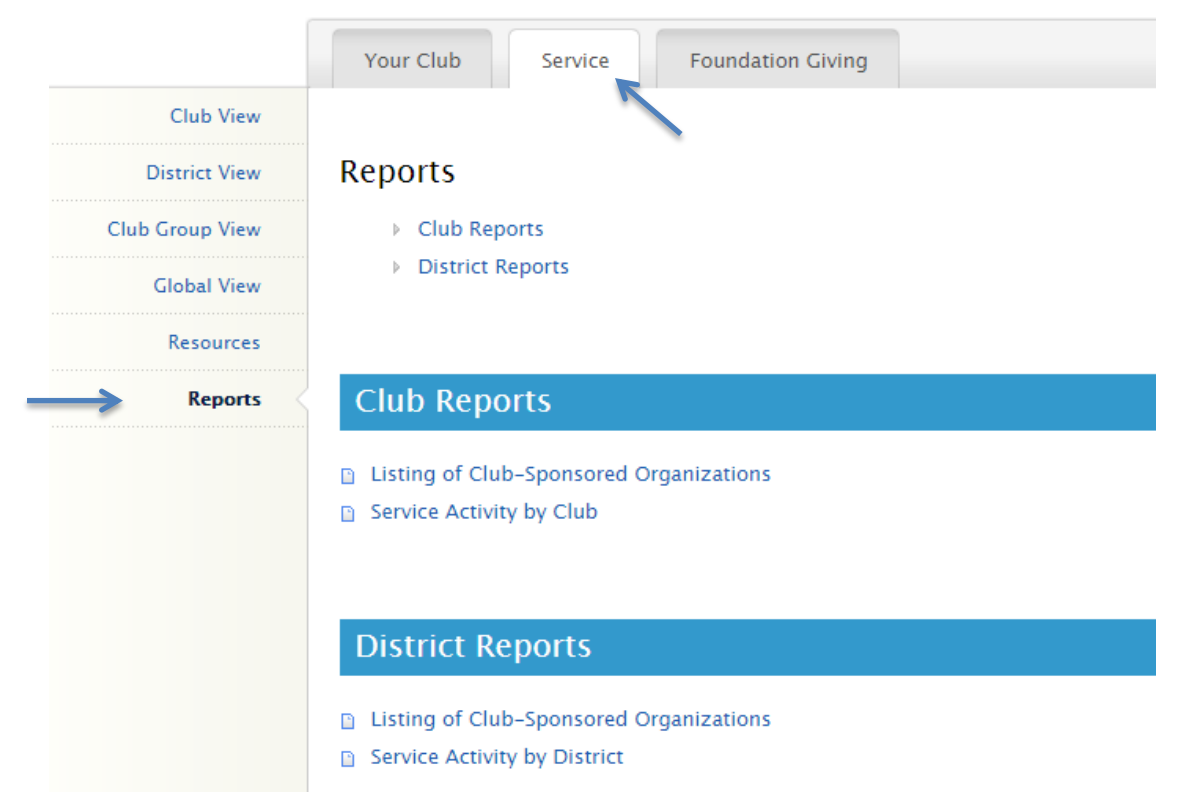

- **6.** For a list of Rotaract and Interact clubs sponsored by your district, select **Listing of Club-Sponsored Organizations** under **District Reports**.
- **7.** For a list of Rotaract and Interact clubs sponsored by your Rotary club, select **Listing of Club-Sponsored Organizations** under **Club Reports**.